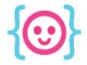

The Code Liberation Foundation Lecture 5: JavaScript and Phaser I

## JavaScript and Phaser

Jump into the world of code!

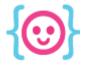

## Today we'll learn:

- The origins of HTML and JavaScript
- How to set up an HTML and JavaScript page
- JavaScript 101 the basics
- How to set up Phaser
- The basics of Phaser

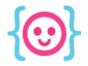

The Code Liberation Foundation Lecture 5: JavaScript and Phaser I

## The Origins of HTML and JavaScript

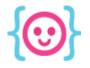

#### What is HTML?

# HTML is a **Markup language** (code-based annotation system)

as it enables its members to insert spaces among canonical (i.e. predetermined) practices in which to develop non-canonical views – that is, ones richer and more flexible and subject to constant change. Within these spaces, there develops and is preserved a situated knowledge which becomes a collective asset and the source of idiosyncratic power. Brown and Duguid's contribution has given rise to a set of studies, still relatively little developed, that seek to understand innovating as a

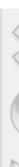

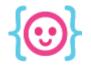

### What is HTML5?

The 5th version of HTML, which was last updated in 1997. It was designed for all of our modern devices.

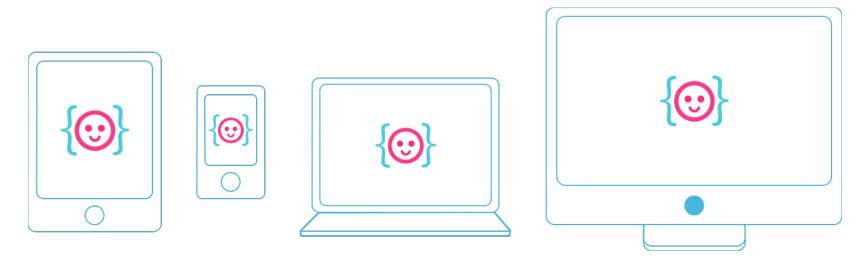

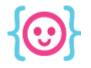

#### What is <canvas>?

# An HTML5 tag that allows you to draw things in your browser using JavaScript.

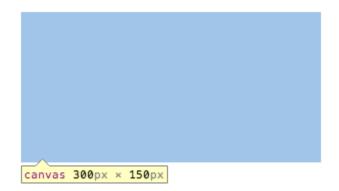

It's a box that can make anything happen!

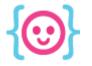

## What is JavaScript?

- A 19-year-old programming language that is mainly used on the web.
- Allows dynamic interaction and effects to happen based on conditions and events.

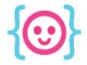

The Code Liberation Foundation Lecture 5: JavaScript and Phaser I

## Preparing to code in JavaScript

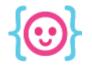

#### Create a new folder

#### Put the folder anywhere you'd like.

| 00                                                                                                    |                                                                                                    | 🚞 mygar                                                                                                    | ne |                                                                                                    | M <sub>M</sub> |
|----------------------------------------------------------------------------------------------------|----------------------------------------------------------------------------------------------------|----------------------------------------------------------------------------------------------------|----|----------------------------------------------------------------------------------------------------|----------------|
|                                                                                                    |                                                                                                    | - * -                                                                                                    |    | Q                                                                                                    |                |
| FAVORITES<br>Macintosh HD<br>Cosktop<br>All My Files<br>AirDrop<br>Coogle Drive<br>Dropbox<br>Applications<br>Documents<br>Movies<br>Movies<br>Music<br>Pictures | Image: Textmate         Image: Textmate         Image: Textmate         Image: Textmate         Textmate         Textmate | <ul> <li>.DS_Store</li> <li>cgi-bin</li> <li>etc</li> <li>htdocs</li> <li>logs</li> <li>uninstall</li> <li>XAMPP Control</li> <li>xamppfiles</li> </ul> |    | <ul> <li>bierkraft0131220</li> <li>bierkraft0131220</li> <li>clients</li> <li>codelib</li> <li>Compra</li> <li>crazy</li> <li>dd.webapp</li> <li>edu_code</li> <li>favicon.ico</li> <li>gn-code</li> <li>goboiano</li> <li>img</li> <li>index.php</li> <li>mygame</li> <li>Phaser-game-1</li> <li>TuT-email</li> <li>TuT-wordpress</li> <li>vdr-code</li> </ul> | 11             |

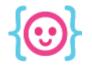

### Create a new file in your text editor Name it **index.html**.

|  | TextMate | File | Edit             | View          | Navigate          | Text |
|--|----------|------|------------------|---------------|-------------------|------|
|  |          | Ne   | w<br>w Tab       |               | 第N<br>て第N         |      |
|  |          |      |                  |               |                   |      |
|  |          |      | w File<br>w Fold | er            | ት<br>የዚህ<br>የ     |      |
|  |          |      | en               |               | 80                |      |
|  |          |      | en Fav<br>en Rec | orites<br>ent | <b>압</b> ፡፡፡<br>► |      |
|  |          | Clo  |                  |               | жw                |      |
|  |          |      | ose Win          |               | ዮ₩W               |      |
|  |          |      |                  | Tabs          |                   |      |
|  |          |      |                  | er Tabs       |                   |      |
|  |          | Clo  |                  |               |                   |      |
|  |          | Stie | cky              |               |                   |      |
|  |          | Sav  | /e               |               | жs                |      |
|  |          | Sav  | /e As            |               | ዮ∺S               |      |
|  |          | Sav  | /e All           |               | ۲жS               |      |
|  |          | Pag  | ge Setu          | p             |                   |      |

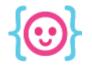

## Create another file in your text editor

#### Name it **scripts.js**.

| TextMate | File                   | Edit         | View                | Navigate          | Text |
|----------|------------------------|--------------|---------------------|-------------------|------|
|          | New<br>New Tab         |              |                     | ¥N<br>۲.₩N        |      |
|          |                        |              |                     |                   |      |
|          | New File<br>New Folder |              |                     | ጉ∺N               |      |
|          |                        |              |                     |                   |      |
|          |                        | en<br>en Eav | orites              | 第0<br>企業O         |      |
|          |                        | en Rec       |                     | •                 |      |
|          | Clo                    | se           |                     | жw                |      |
|          |                        | se Win       |                     | ዕ <mark></mark> ₩ |      |
|          |                        |              | Tabs                |                   |      |
|          |                        |              | er Tabs<br>s to the |                   |      |
|          | Stic                   | :ky          |                     |                   |      |
|          | Sav                    | /e           |                     | жs                |      |
|          |                        | e As         |                     | <u>ት</u> ዙS       |      |
|          | Sav                    | e All        |                     | ۲жS               |      |
|          | Pag                    | ge Setu      | p                   |                   |      |

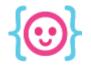

### Create a simple HTML5 layout

The bare minimum to get your HTML page working:

```
<!doctype html>
```

<html>

<head>

<title>My HTML Page</title>

</head>

<body></body>

</html>

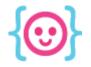

### Link your JavaScript file

# Use the **<script>** tag to tell HTML to listen to your JavaScript file.

<body>
<script src="scripts.js"></script>
</body>

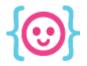

## Basic concepts of JavaScript

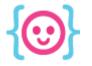

### Structure of JavaScript

- Each command requires ; at the end.
- What happens inside {} stays inside. This rule is called the **scope**.
- You can use "" or ''. JavaScript doesn't care, as long as you're consistent!
- JavaScript can be finicky about spacing.

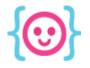

#### Comments

# Use comments to leave notes in your code or troubleshoot issues.

- one-line comment: // your comment
- multi-line comment: /\* your comment \*/

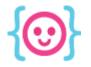

### The Console

#### The console allows you to test your code.

#### Type:

console.log("Hello, world!");

#### View **Element Inspector'**s console in your browser.

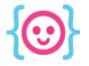

### Variables

# Useful for storing data that may change or be referenced throughout the course of your game.

For example, your score:

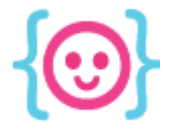

## **Types of Variables**

Unlike some other languages that require you to state the variable data type, JavaScript does not. Keep track of your variable's type!

```
var message = "Hello, World!";
message = 1; nope!
message = true; nope!
message = "Welcome to the internet!"; yeah!
```

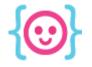

## Types of Variables

Numbers

Strings

```
var message = "Hello, World!";
Booleans
```

```
var isAlive = true;
```

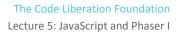

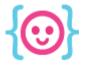

### **Functions**

#### A group of code that performs a specific task.

```
var doMath = function (variable) {
    variable += 1;
    console.log(variable);
};
```

doMath(score);

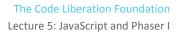

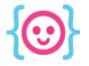

#### **Functions**

#### You can declare a function in two ways:

var doMath = function(variable) {
};

## function doMath(variable) { };

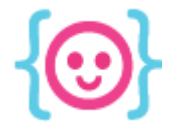

## Conditional Statements

#### Perform a task if something is true or false.

```
var testScore = function (variable) {
    if (variable != 10) {
        variable += 1;
        console.log("Not 10 yet! You're at " + variable);
    };
};
testScore(score);
```

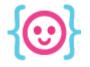

#### For Loops

#### Actions that happen until the set condition is false.

```
var addNumbers = function (variable) {
  for(i=0; i < 10; i++) {
    variable++;
  }
};</pre>
```

addNumbers(score);

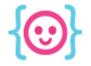

### **Object Variables**

#### Stores sets of data in one variable.

```
var Catt = {
    height: 164,
    age: 24,
    occupation: "Product Designer"
```

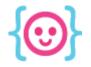

### **Object Variables**

# Uses **dot notation** to reference and/or define properties.

```
Catt.hairColor = "dark brown";
Catt.hasPets = true;
```

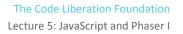

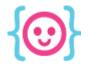

### **Array Variables**

#### Stores sets of data in numbered list form.

var inventory = [ "sword", "potion" ];

#### Access and modify array items with brackets. inventory[2] = "crescent moon wand";

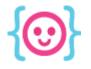

## Math

- Addition: +
- Subtraction: -
- Multiplication: \*
- Division: /

#### console.log( score + 1 );

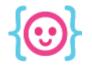

#### **Complicated Math**

Use parentheses to do complicated formulas without having to remember how PEMDAS works.

#### score = ((51/43) + (61\*48)) - 5;

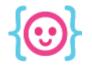

#### Math's Random Function

# The **Math.random()** function allows you to find a random number between 0 and 1.

score = Math.random();

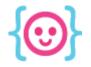

#### Random numbers above 1

#### Want a random number over 1? Multiply it by 100.

#### score = Math.random() \* 100;

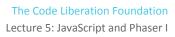

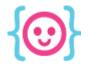

### **Random Integers**

If you don't want a decimal number, use the **Math**. **floor()** function, which rounds down to the nearest integer.

score = Math.floor(Math.random());

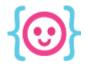

The Code Liberation Foundation Lecture 5: JavaScript and Phaser I

## Phaser

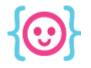

### What is a framework?

- Frameworks help to reduce the amount of time spent reinventing the wheel.
- They come with a large set of tools to help you accomplish tasks faster.

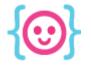

#### What is Phaser?

Phaser is an open source JavaScript framework made for HTML5 game developers by HTML5 game developers.

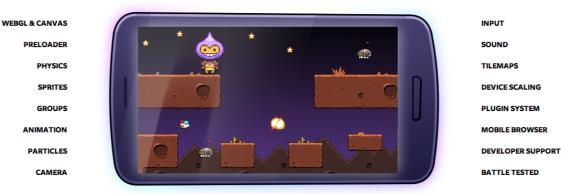

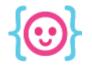

### What is Phaser?

Phaser requires a server to run for security reasons. Local servers allow you create this experience without an internet connection.

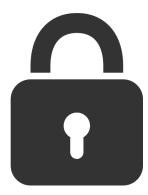

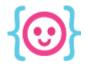

The Code Liberation Foundation Lecture 5: JavaScript and Phaser I

### Setting up Phaser

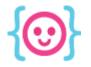

#### Turn on your web server

#### Open XAMPP and start the **Apache Web Server**.

| _ | (                | Welcome             | Mana   | age Servers | Applic | ation log 🔶 |           |
|---|------------------|---------------------|--------|-------------|--------|-------------|-----------|
| _ | Server           |                     |        | Status      |        |             |           |
|   | MySQL Database   |                     | opped  |             |        |             | Start     |
|   | ProFTPD          |                     | opped  |             |        |             | Stop      |
| 0 | Apache Web Serve | r Ru                | inning |             |        |             |           |
|   |                  |                     |        |             |        |             | Restart   |
|   |                  |                     |        |             |        |             | Configure |
|   |                  |                     |        |             |        |             |           |
|   |                  |                     |        |             |        |             |           |
|   |                  |                     |        |             |        |             |           |
|   |                  |                     |        |             |        |             |           |
|   |                  |                     |        |             |        |             |           |
|   |                  |                     |        |             |        |             |           |
|   |                  |                     |        |             |        |             |           |
|   |                  |                     |        |             |        |             |           |
|   |                  |                     |        |             |        |             |           |
|   |                  |                     |        |             |        |             |           |
|   |                  |                     |        |             |        |             |           |
|   |                  | <b>C</b> 1 <b>1</b> |        | C: A!!      |        |             |           |
|   |                  | Start A             |        | Stop All    | Res    | start All   |           |
|   |                  |                     |        |             |        |             |           |
|   |                  |                     |        |             |        |             |           |

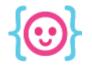

### Find the XAMMP folder

#### Open your XAMPP folder, then find htdocs

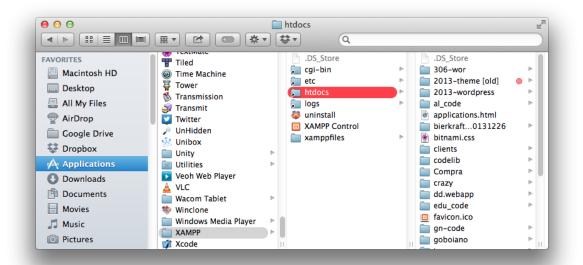

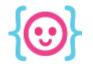

### Create a new folder

#### Put the folder inside htdocs.

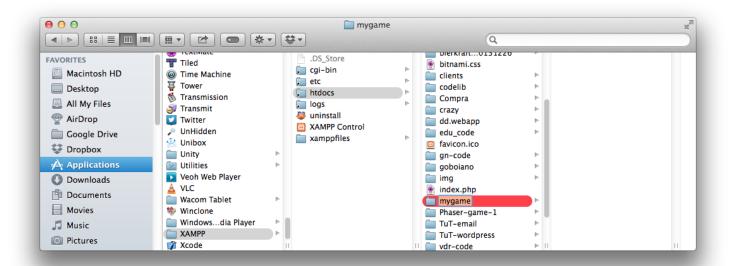

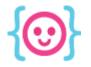

### Create a new file in your text editor

## Save the new file as **index.html** in your folder. Use the same HTML5 code as before.

| 🛒 T | extMate | File     | Edit                          | View          | Navigate               | Tex |
|-----|---------|----------|-------------------------------|---------------|------------------------|-----|
|     |         | Ne<br>Ne | w<br>w Tab                    |               | <mark>೫N</mark><br>℃೫N |     |
|     |         |          | w File<br>w Folde             | er            | ☆೫N<br>^೫N             |     |
|     |         | Op       | en<br>en Fav<br>en Rec        | orites<br>ent | 光O<br>公光O<br>▶         |     |
|     |         | Clo      | ose Win<br>ose All<br>ose Oth |               |                        |     |
|     |         | Stie     | cky                           |               |                        |     |

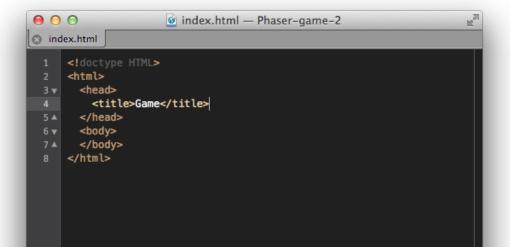

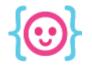

### Download the latest version of Phaser

| C • This repos             | itory v Search or type a command (5) Explore Gis                 | Blog Help 🧧 cattsmall +- 🗙                     | F   |
|----------------------------|------------------------------------------------------------------|------------------------------------------------|-----|
| photonstorm /              | phaser                                                           | ⓓ Watch - 362 ★ Star 4,412 ₽ Fork 1,2          | 202 |
|                            | d fast 2D game framework for making HTML5 games                  |                                                |     |
| browsers, supporting C     | anvas and WebGL rendering. http://phaser.io                      | <> Code                                        | _   |
| : 1,649 commits            | 2 branches 📎 26 releases                                         | 62 contributors ① Issues 3:                    | 2   |
|                            |                                                                  | 1:<br>1: Pull Requests                         | 2   |
| 1 P branch: master         | ▼ phaser / •                                                     | ii Wiki                                        |     |
| Phaser 2.0.4 zero hour upo | late.                                                            |                                                |     |
| photonstorm authored 6     | days ago                                                         | latest commit e0083dcb26 🔂 😽 Pulse             |     |
| build                      | Phaser 2.0.4 zero hour update.                                   | 6 days ago                                     |     |
| docs                       | Docs update.                                                     | 6 days ago                                     |     |
| examples                   | Removed the examples build script from the Gruntfile (fix #5     | 2) 2 months ago <sup>[J]</sup> Network         |     |
| in filters                 | Fixed the vectors used in the BlurX and BlurY filters (thanks    | enickryall 25 days ago                         |     |
| plugins                    | Color.HSVColorWheel will return an array with 360 color object   |                                                | ê.  |
| resources                  | New Phaser Project Template specifically for requireJS in the    | resour 7 days ago You can clone with HTTPS, SS | SH, |
| src                        | P2 fixed creation of RevoluteConstraint by passing maxForce      |                                                |     |
| tasks                      | Phaser.ArrayList is a new iterative object, similar in principal |                                                | )   |
| .gitignore                 | Spanish translation of the tutorials                             | 5 months ago                                   |     |
| Jshintrc                   | Unsuppress warnings for things that don't appear in the code     | ase. a month ago                               |     |
| .travis.yml                | Fixed Travis file naming (thanks Windows)                        | a month ago                                    |     |

#### github.com/photonstorm/phaser

Press "Download ZIP"

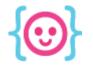

### Move phaser.min.js

## Move **phaser.min.js** from **build** to a new folder called "scripts" in your game's directory.

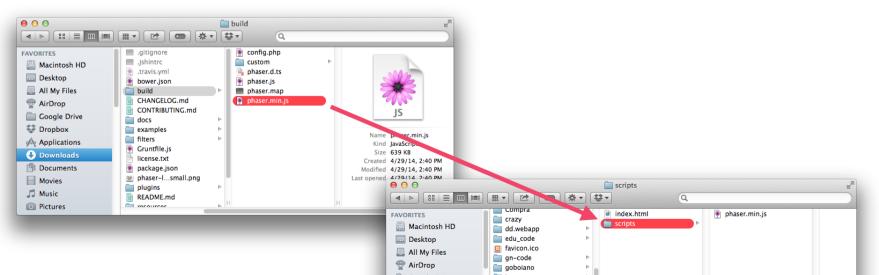

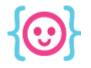

### Create a file for your game's code Save your new file as game.js in your scripts folder.

| TextMate | File | Edit    | View     | Navigate           | Tex |
|----------|------|---------|----------|--------------------|-----|
|          | Ne   |         |          | жN                 |     |
|          | Ne   | w Tab   |          | Σ₩N                |     |
|          |      | w File  |          | ☆≋N                |     |
|          | Ne   | w Fold  | er       | ^                  |     |
|          |      | en      |          | жo                 |     |
|          |      |         |          | ዕ <mark></mark> װר |     |
|          |      | en Rec  | ent      | •                  |     |
|          | Clo  |         |          | ¥W<br>www          |     |
|          |      | ose Win | Tabs     | ひ第ひ<br>W第プへ        |     |
|          |      |         | er Tabs  |                    |     |
|          | Clo  | ose Tab | s to the | Right              |     |
|          | Sti  | cky     |          |                    |     |
|          | Sav  | /e      |          | жs                 |     |
|          |      | /e As   |          | <del>ሰ</del> ዙS    |     |
|          |      | /e All  |          | ۲Ħ۲                |     |
|          | Pac  | ae Setu | n        |                    |     |

| 1 |  |  |  |
|---|--|--|--|
|   |  |  |  |
|   |  |  |  |
|   |  |  |  |
|   |  |  |  |
|   |  |  |  |
|   |  |  |  |
|   |  |  |  |
|   |  |  |  |
|   |  |  |  |
|   |  |  |  |

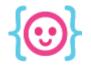

### Download placeholder art

In case you don't have your own art to work with, you can use some we found:

### http://tinyurl.com/CLF-html5-art-2014

Art by Robert Podgórski

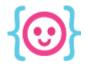

The Code Liberation Foundation Lecture 5: JavaScript and Phaser I

### **Basic Phaser Concepts**

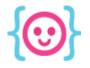

### Game

An object that contains properties related to gameplay including window width, window height, and graphic rendering settings.

var game = new Phaser.Game(640, 960, Phaser.AUTO);

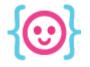

#### **States**

Phaser allows your game to have different states. Some example of possible states are intro screens, gameplay levels, and win/lose screens.

game.state.add('GamePlay', myGame.GamePlay);
game.state.start('GamePlay');

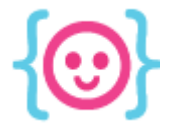

### Prototypes

Object functions need prototypes to run. In this case, prototypes outline the variables and functions within the scope of each state.

```
myGame.GamePlay.prototype = {
}
```

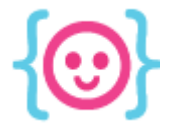

### Preloading

Phaser needs to know what images to prepare before the game can be displayed. This phase is called **the preload()** function.

```
function preload() {
}
```

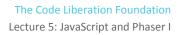

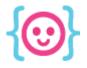

### Images

There are several types of images in Phaser:

- image static, no animation
- **spritesheet** sprite with animation
- tilemap environment objects

this.load.image('background', 'img/background.png');

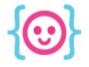

#### Images

Sprites require widths and heights since they might have multiple animation frames. The last two numbers are the sprite's width and height.

this.load.spritesheet('player', 'img/player.png', 32, 64);

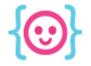

### Creating the Game

## Once the preload function is complete, Phaser needs you to tell it how the game will start.

function create() {
}

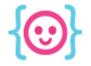

### Creating the Game

The **create()** function lets you set up variables, objects, and the look of your game.

```
function create() {
    myGame.score = 0;
}
```

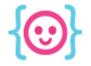

### Updating the Game

## Unlike preload and create, which only run once each, the **update()** function runs every millisecond.

function update() {
}

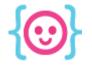

### Updating the Game

update() is where your player is told to move, the score is updated, etc.

```
function update() {
    myGame.score += 1;
}
```

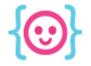

### Drawing objects

### You can draw interactive objects onscreen using Phaser's **add** function.

myGame.character = this.add.sprite(x, y, 'charName');

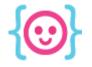

### Adding interactivity

## You can add interactivity to your game using a variety of **input** types.

- this.input.mouse.x finds the X location of the mouse
- var cursors = game.input.keyboard.createCursorKeys() creates an object that contains hotkeys for the **up**, **left**, **right**, and **down** arrows.
  - cursors.left.isDown checks if the left key is down.

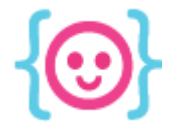

### Animating objects

You can animate objects by adding to its **animations** property and choosing the frames that should be shown in order.

myGame.character.animations.add('animationName', [0, 1,
2]);

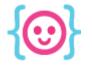

### Animating objects

To trigger an animation, use the play command. Name the animation you want to play, enter a **framerate**, and say whether the animation should loop (true) or not (false).

myGame.character.animations.play('animationName',30,
false);

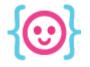

### **Physics**

# Phaser has a set of systems called **Physics** that allows you to easily check when objects touch.

this.physics.enable(player, Phaser.Physics.ARCADE);

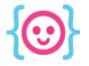

### **Physics**

Phaser has 3 types of physics:

- Arcade only checks if rectangles overlap. Quickest to load.
- Ninja checks for slopes and rotation (curves)
- **P2** allows you to make a full-fledged physics game with angles and swinging like Angry Birds

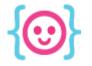

### **Checking collision**

Using Phaser's physics, you can trigger a function when two objects (or groups of objects) overlap:

this.physics.arcade.overlap(player, enemy, playerDies);

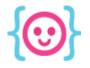

### Groups

Have an object you want to repeat onscreen and give the same properties? Make a group.

myGame.myGroup = this.add.group();

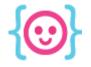

### Using Groups

## Use a **for loop** or timer function to instantiate objects and add them to a group.

var groupItem = myGroup.create(x, y, 'spriteToUse');
or

myGame.myGroup.add(groupItem);

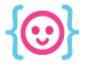

### To do:

- Make a small interactive game in Phaser.
- If possible, use your game art from last week to make the game even more awesome!

The Code Liberation Foundation Lecture 5: JavaScript and Phaser I

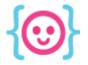

### Thanks! Questions?

@cattsmall
catt@codeliberation.org